ユーザ初期セットアップガイド

# intra-mart DPS for Sales

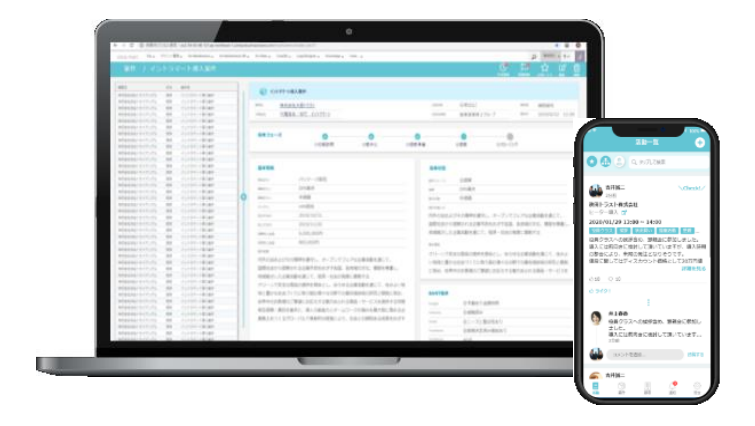

株式会社NTTデータイントラマート NTT DATA INTRAMART

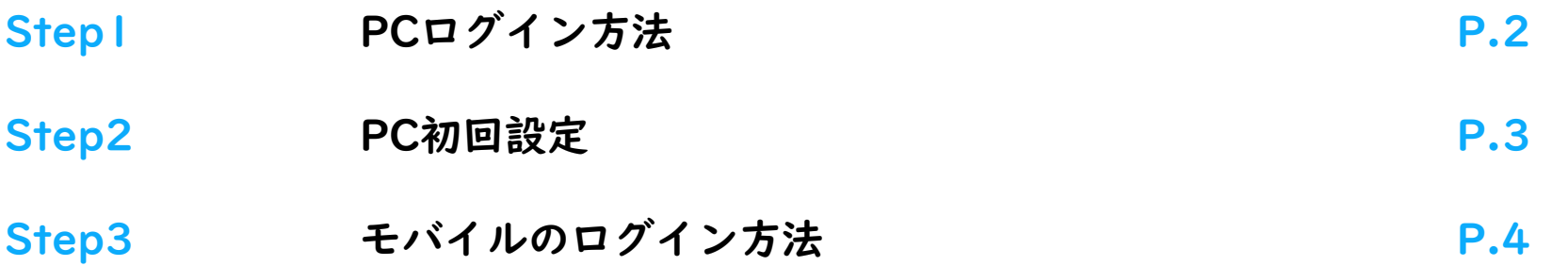

## Step1 PCログイン方法

#### 1. ログイン

ログイン情報については貴社のAccel-Mart Quick システム管理者様にお問い合わせください。

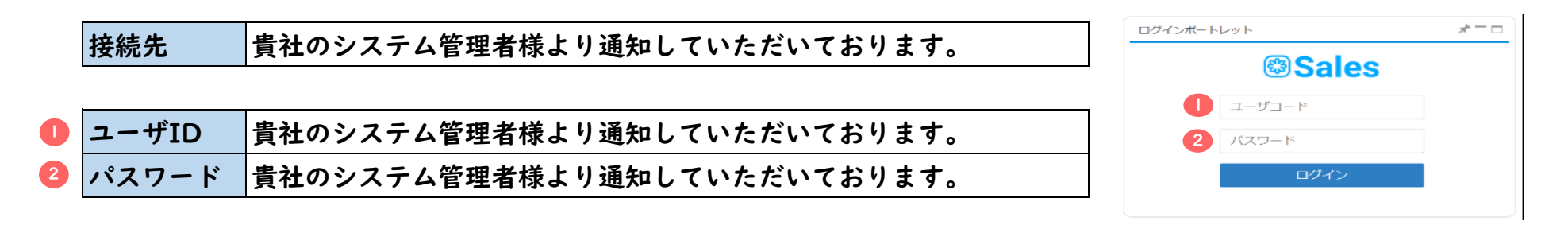

#### 2. ログイン完了後

ログインが無事、完了すると右図のポータル画面が表示されます。

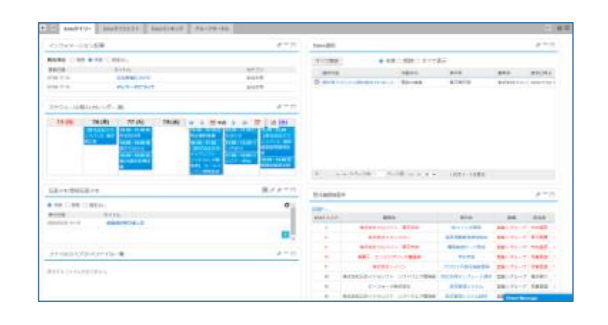

### Step2 PC初回設定 (パスワード変更)

初回ログイン後は速やかにパスワードの変更を行ってください。

ログイン直後の画面で右上の「ユーザ名」-「個人設定」-「パスワード」を選択します。

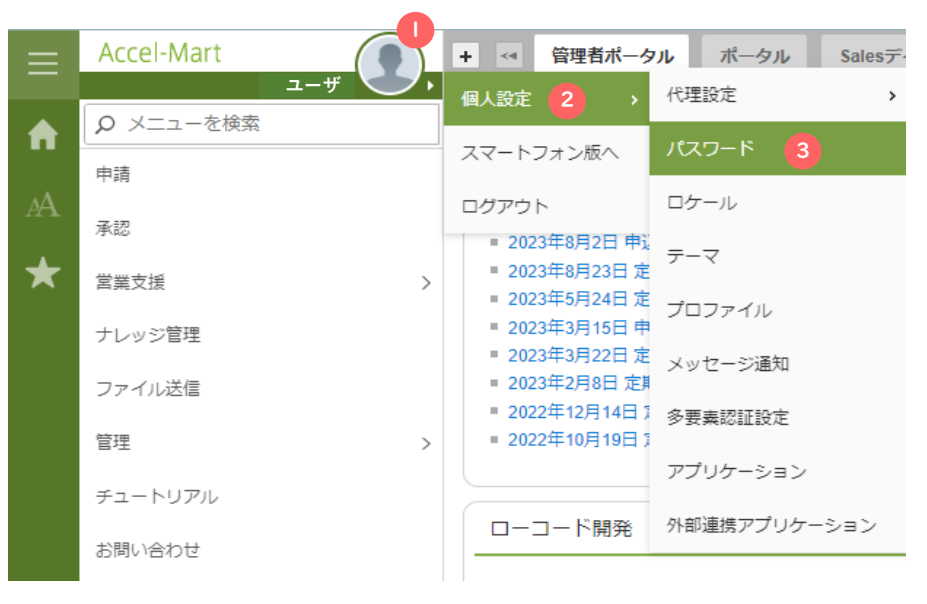

パスワード設定画面でパスワードの変更を行ってください。

パスワードポリシーについてはシステム管理者にお問い合わせください。

標準では、以下のような制約があります。

- ・12文字以上50文字以内
- ・ユーザコードと同じ文字列を含まないこと

・半角英字、数字、および、記号(! " # \$ % & ' ( ) + , - . / : ; < = > ? @ [ ] ^ \_ ` { | } ~) を各種1文字以上含むこと

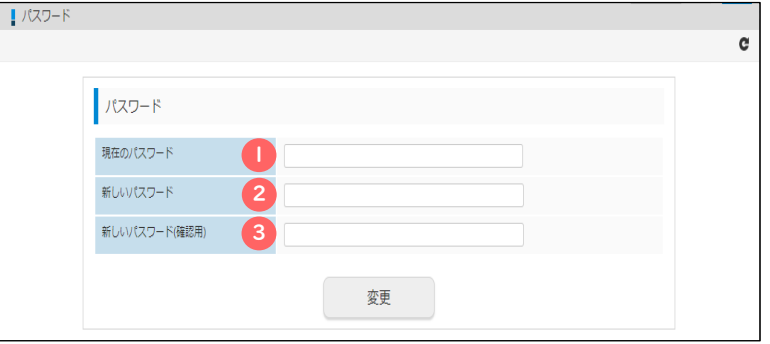

## Step3 モバイルのログイン方法

#### 1. ログイン

ログイン情報については貴社のAccel-Mart Quick システム管理者様にお問い合わせください。

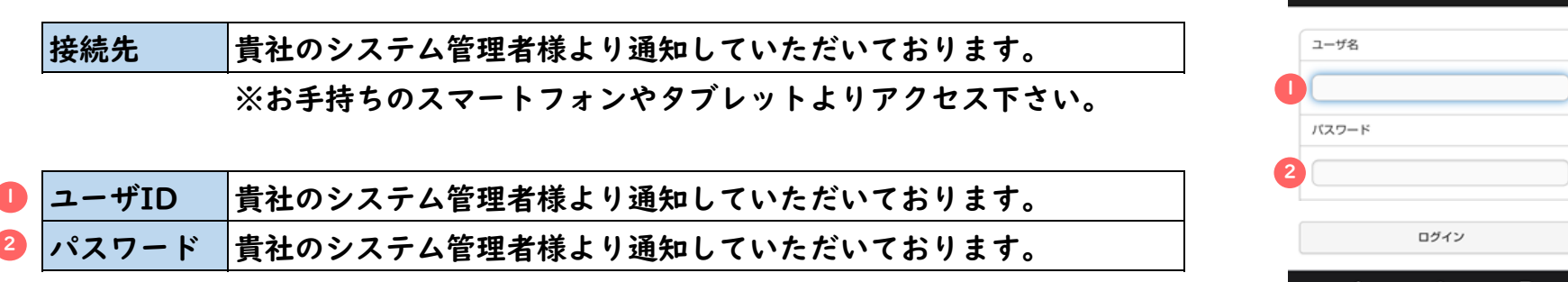

2. ログイン完了後

ログインが無事、完了すると右図のグローバルナビ画面が表示されます。

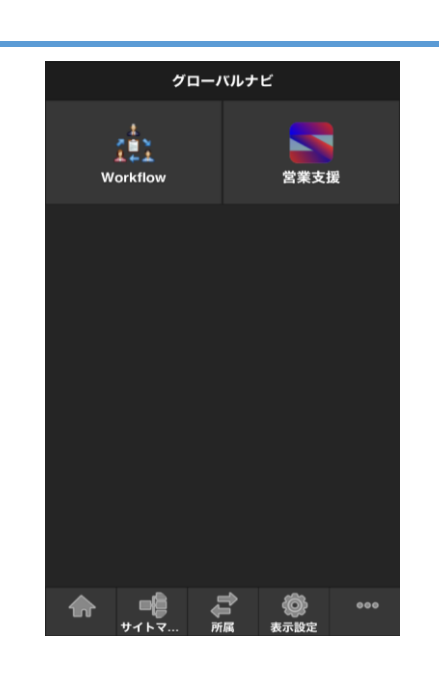

ログイン